## **AccountView: Comment importer les factures et les clients?**

## **AccountView - Comment importer les factures et les clients?**

## **Préparation dans Planmanager**

Avant d'importer vos factures de PlanManager vers AccountView, assurez-vous que les noms et codes des différents journaux AccountView sont identiques à ceux de PlanManager.

Si vous nommez votre nom de journal dans AccountView par exemple "VCAR", alors vous devez nommer votre code dans PlanManager "VCAR"

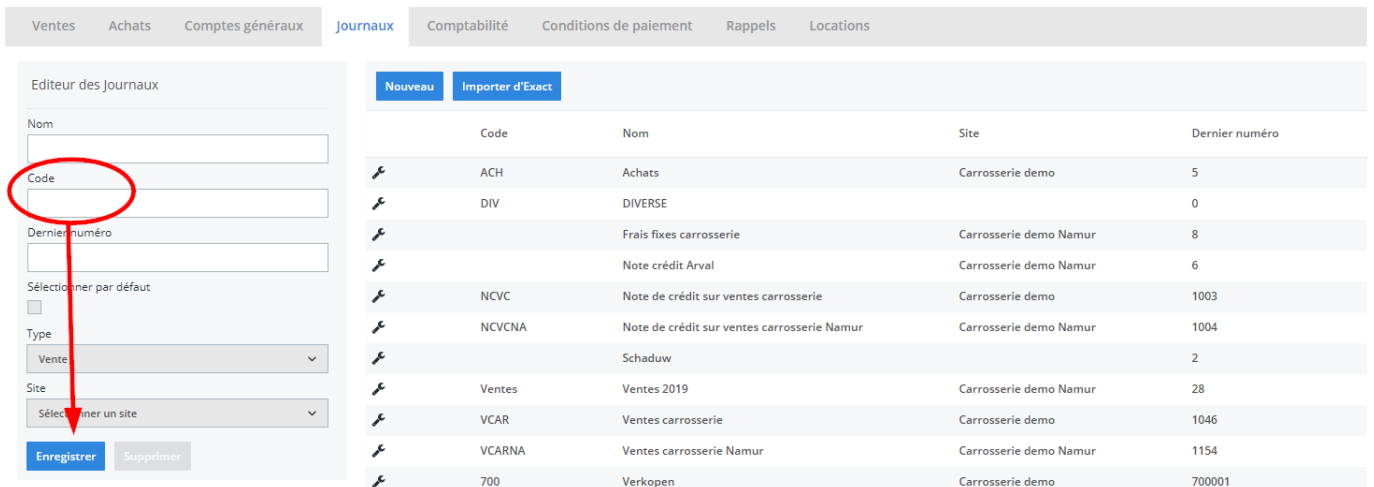

Si vous ne disposez pas de la dernière version de PlanManager, installez alors tout d'abord la version la plus récente. Cliquez dans PlanManager sur "Sytème" - "Config Locale" - controlez les mises à jour.

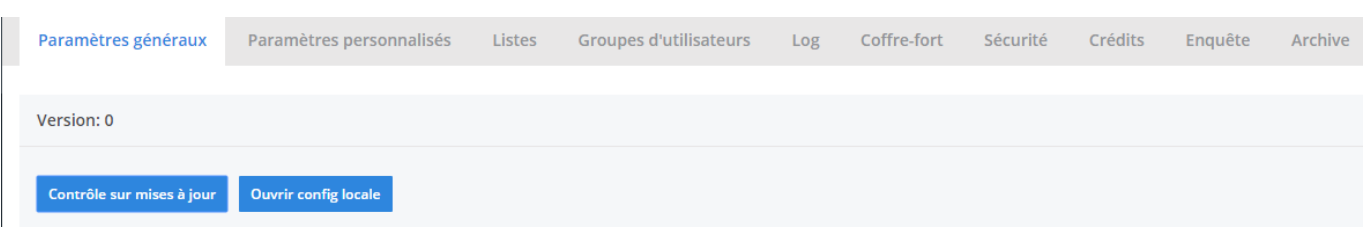

Page 1 / 3

**(c) 2024 InSyPro <christof@insypro.com> | 2024-07-03 15:27**

[URL: http://faq.insypro.com/index.php?action=artikel&cat=0&id=202&artlang=fr](http://faq.insypro.com/index.php?action=artikel&cat=0&id=202&artlang=fr)

## **L'export dans PlanManager**

Naviguez dans PlanManager au menu Facturation et ensuite dans l'onglet "Comptabilité".

Vous verrez cet écran :

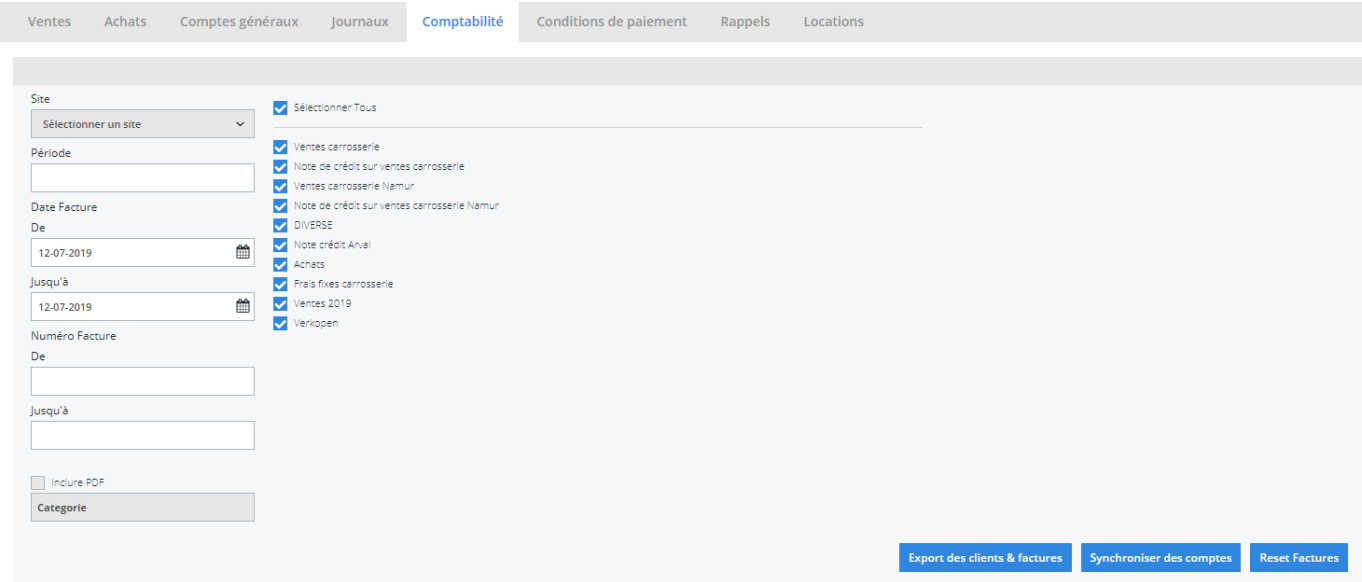

Choisissez ici la période que vous souhaitez exporter et cliquez ensuite sur "Export des clients". Cela va télécharger un fichier qui contient les informations des clients des factures correspondantes. Cliquez ensuite sur "Export des factures". Cela va télécharger un fichier avec les factures. L'endroit où ces fichiers sont stockés dépend du paramètre "Dossier comptabilité" (voir capture d'écran cidessous("système" - "config locale" - "ouvrez config locale").

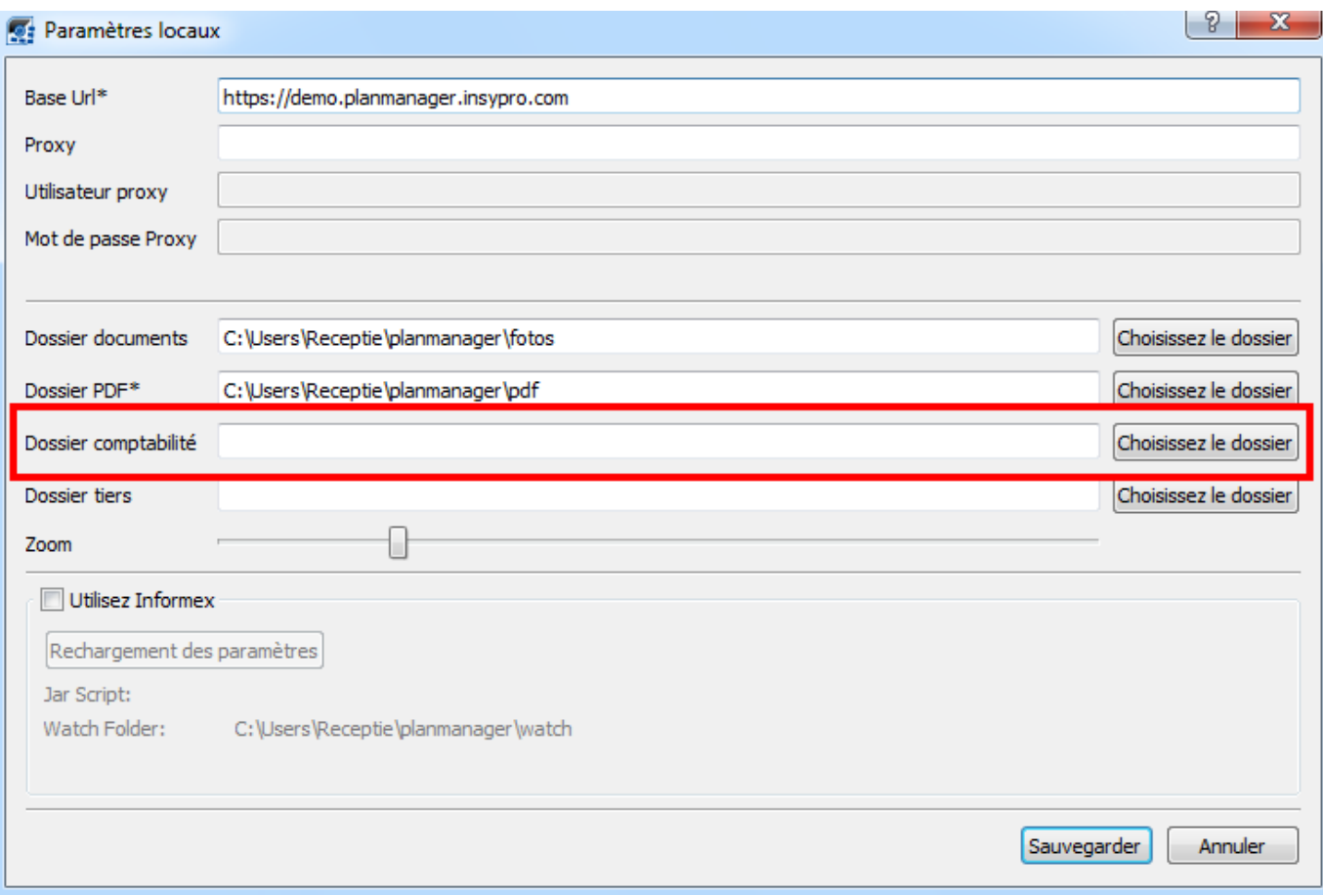

Ne pas oublier de créer un dossier sur l'ordinateur et de le relier dans PlanManager dans l'onglet "Système" - "Config Locale"

Référence ID de l'article : #1212 Auteur : Matthias Van Woensel Dernière mise à jour : 2019-07-12 09:17